Модулі пам'яті Посібник користувача © Copyright 2008 Hewlett-Packard Development Company, L.P.

Відомості, що містяться у цьому документі, можуть бути змінені без попередження. Єдині гарантії на вироби та послуги HP викладені у недвозначних гарантійних заявах, які супроводжують такі вироби та послуги. Будь-яка інформація, що тут міститься, не може тлумачитися як предмет додаткової гарантії. HP не несе відповідальності за технічні або редакційні помилки чи пропуски, що тут містяться.

Перше видання: червень 2008 р.

Частина документа номер: 463792-BD1

## **Примітка щодо продукту**

У цьому посібнику користувача описано функції, якими обладнано більшість моделей. Деякі функції можуть бути відсутні на вашому комп'ютері.

# **Зміст**

#### **[Додавання](#page-6-0) чи заміна модулів пам'яті**

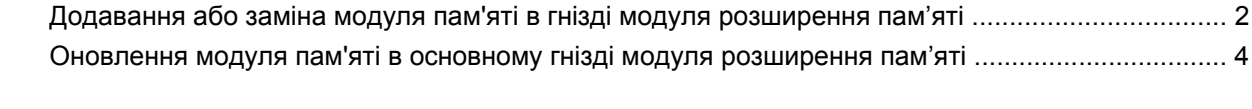

**Покажчик [........................................................................................................................................................](#page-13-0)..... 8**

## <span id="page-6-0"></span>**Додавання чи заміна модулів пам'яті**

Комп'ютер містить два відділення для модулів пам'яті. Основне відділення для модулів пам'яті знаходиться під клавіатурою. Відділення для модуля розширення пам'яті розташоване в нижній частині корпуса.

Об'єм пам'яті комп'ютера можна збільшити встановленням додаткового модуля пам'яті у пусте гніздо додаткового модуля пам'яті чи вдосконаленням наявного модуля пам'яті у гнізді основного модуля пам'яті.

- **УВАГА!** Щоб зменшити ризик ураження струмом, пожежі або пошкодження обладнання, відключіть шнур живлення і витягніть всі батареї, перш ніж встановлювати модуль пам'яті.
- **ПОПЕРЕДЖЕННЯ.** Електростатичний розряд може пошкодити електронні компоненти. Перш ніж розпочати процедуру, торкніться заземленого металічного об'єкту, щоб зняти електростатичний заряд.

### <span id="page-7-0"></span>**Додавання або заміна модуля пам'яті в гнізді модуля розширення пам'яті**

Щоб додати або замінити модуль пам'яті в гнізді модуля розширення пам'яті, виконайте такі кроки:

- **1.** Збережіть роботу.
- **2.** Завершіть роботу комп'ютера і вимкніть екран.

Якщо ви не впевнені, вимкнений комп'ютер чи знаходиться у режимі очікування, увімкніть комп'ютер, натиснувши на кнопку живлення. Завершіть роботу комп'ютера за допомогою ОС.

- **3.** Відключіть усі зовнішні пристрої, підключені до комп'ютера.
- **4.** Відключіть шнур живлення від розетки.
- **5.** Переверніть комп'ютер і покладіть на рівну поверхню.
- **6.** Видаліть всі батареї з комп'ютера.
- **7.** Викрутіть гвинт кришки відділення для модулів пам'яті **(1)**.
- **8.** Зніміть з корпусу комп'ютера кришку відділення для модулів пам'яті **(2)**.
- **В ПРИМІТКА**. Якщо гніздо модуля розширення пам'яті пусте, пропустіть крок 9 і перейдіть до кроку 10.

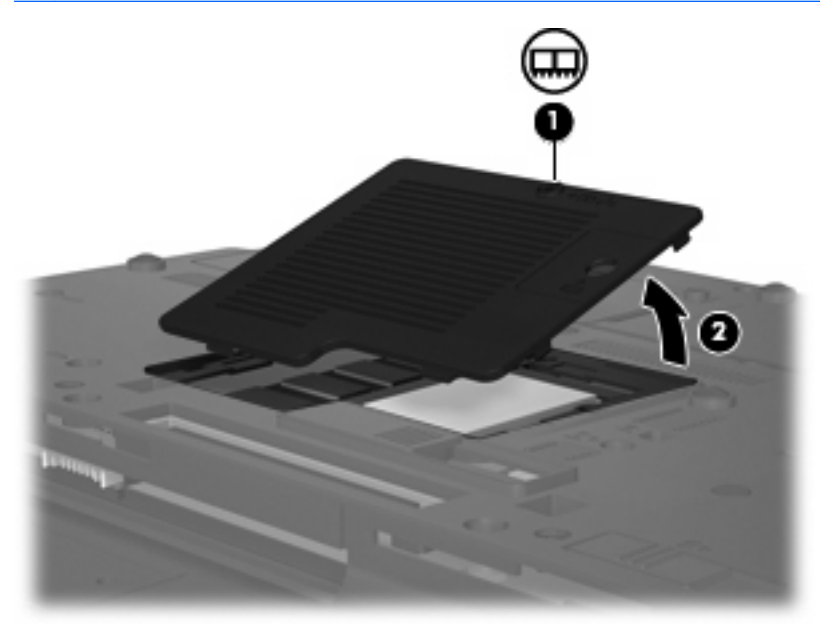

- **9.** Витягніть модуль пам'яті:
	- **a.** Відкрийте фіксатори **(1)** з кожного боку модуля пам'яті.

Модуль пам'яті підніметься.

**ПОПЕРЕДЖЕННЯ.** Щоб запобігти пошкодженню модуля пам'яті, тримайте модуль пам'яті лише за краї. Не торкайтеся компонентів модуля пам'яті.

<span id="page-8-0"></span>**b.** Візьміться за край модуля пам'яті **(2)** і обережно витягніть його з гнізда.

Щоб захистити модуль пам'яті після видалення, покладіть його в захищений від електростатичного розряду контейнер.

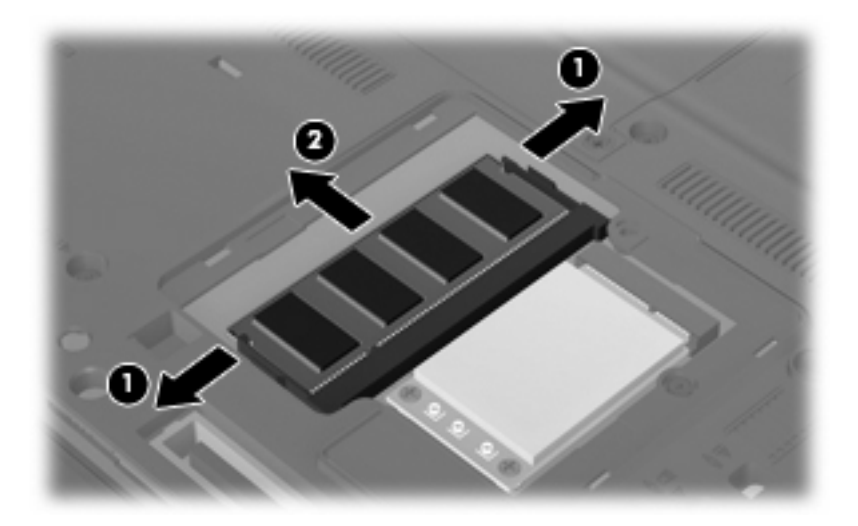

- **10.** Встановлення модуля пам'яті:
	- **a.** Сумістіть край модуля пам'яті з пазом **(1)** з вушком у гнізді.
	- **ПОПЕРЕДЖЕННЯ.** Щоб запобігти пошкодженню модуля пам'яті, тримайте модуль пам'яті лише за краї. Не торкайтеся компонентів модуля пам'яті і не згинайте модуль.
	- **b.** Тримаючи модуль під кутом 45 градусів до поверхні відділення, натисніть на модуль **(2)**, встановлюючи у гніздо, поки він не стане на місце.
	- **c.** Обережно натискайте на модуль **(3)**, рівномірно на лівий та правий боки модуля пам'яті, поки фіксатори не закриються.

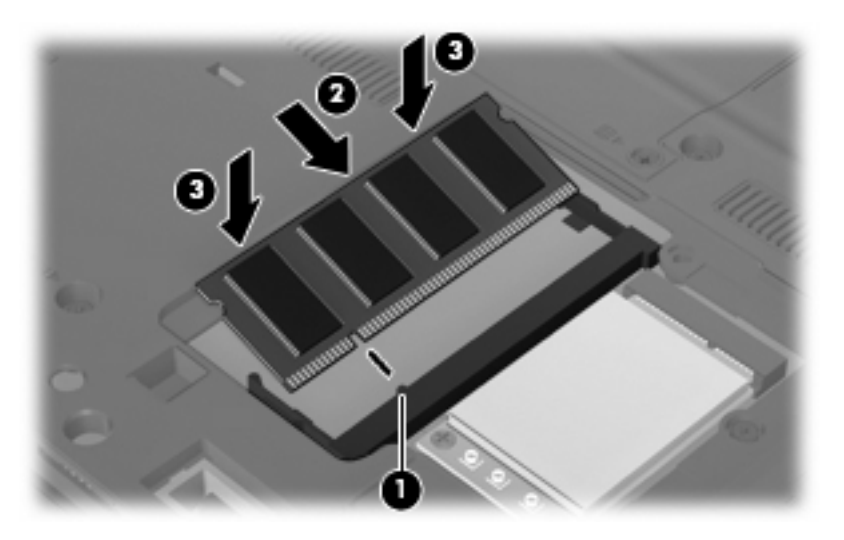

- **11.** Сумістіть вушка **(1)** на кришці відділення для модулів пам'яті з пазами на корпусі комп'ютера.
- **12.** Закрийте кришку **(2)**.

<span id="page-9-0"></span>**13.** Закрутіть гвинт кришки відділення для модулів пам'яті **(3)**.

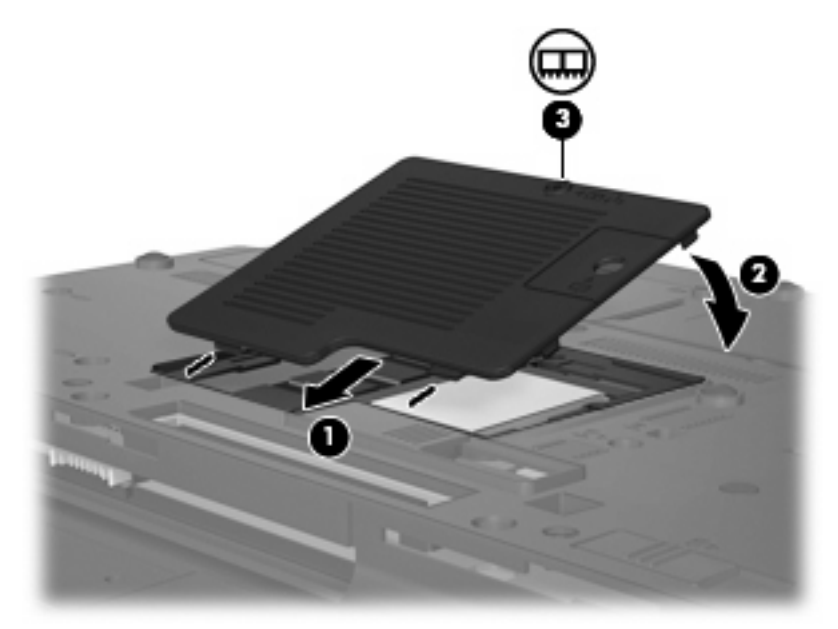

- **14.** Перевстановіть батареї.
- **15.** Підключіть зовнішнє живлення та пристрої.
- **16.** Увімкніть комп'ютер.

### **Оновлення модуля пам'яті в основному гнізді модуля розширення пам'яті**

Щоб оновити модуль пам'яті в гнізді основного модуля розширення пам'яті, виконайте такі кроки:

- **1.** Збережіть роботу.
- **2.** Завершіть роботу комп'ютера.

Якщо ви не впевнені, вимкнений комп'ютер чи знаходиться у режимі очікування, увімкніть комп'ютер, натиснувши на кнопку живлення. Завершіть роботу комп'ютера за допомогою ОС.

- **3.** Відключіть усі зовнішні пристрої, підключені до комп'ютера.
- **4.** Відключіть шнур живлення від розетки.
- **5.** Переверніть комп'ютер і покладіть на рівну поверхню.
- **6.** Видаліть всі батареї з комп'ютера.

<span id="page-10-0"></span>**7.** Викрутіть 3 гвинти клавіатури.

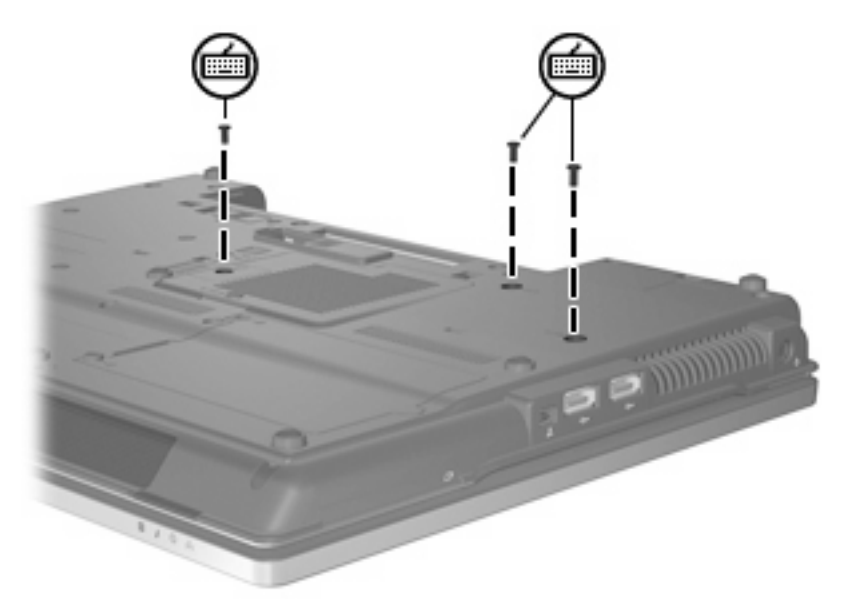

- **8.** Переверніть комп'ютер і відкрийте його.
- **9.** Відігніть засувки фіксації батареї **(1)**, щоб вивільнити батарею.
- **10.** Легенько підніміть верхній край клавіатури **(2)** і нахиляйте, доки вона не опиниться на підставці для рук комп'ютера.

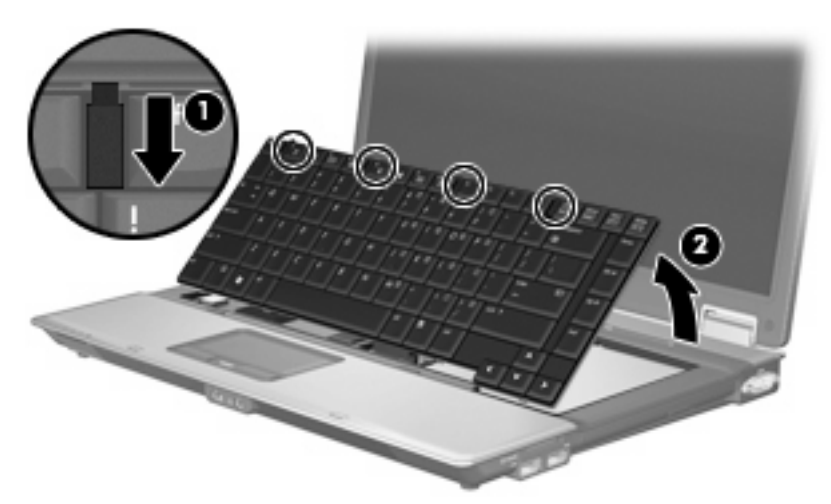

- **11.** Витягніть модуль пам'яті:
	- **a.** Відкрийте фіксатори **(1)** з кожного боку модуля пам'яті.

Модуль пам'яті підніметься.

**ПОПЕРЕДЖЕННЯ.** Щоб запобігти пошкодженню модуля пам'яті, тримайте модуль пам'яті лише за краї. Не торкайтеся компонентів модуля пам'яті.

<span id="page-11-0"></span>**b.** Візьміться за край модуля пам'яті **(2)** і обережно витягніть його з гнізда.

Щоб захистити модуль пам'яті після видалення, покладіть його в захищений від електростатичного розряду контейнер.

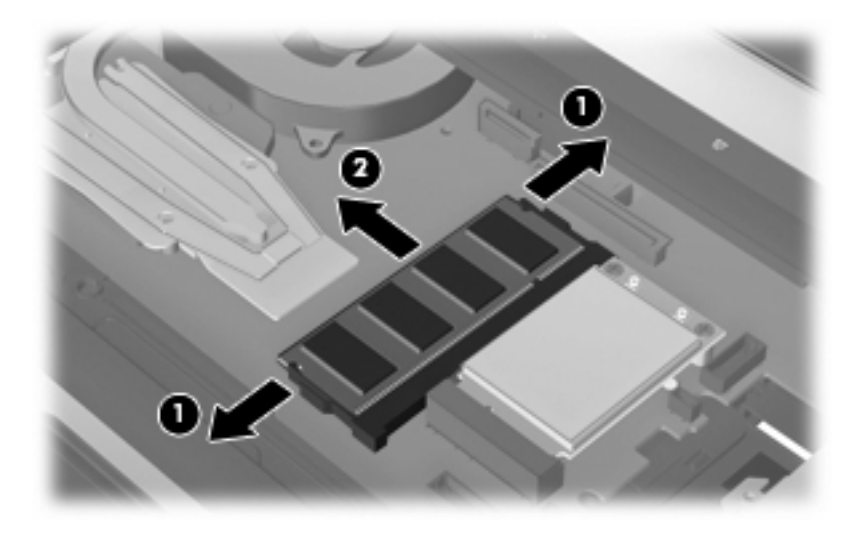

- **12.** Встановлення модуля пам'яті:
	- **a.** Сумістіть край модуля пам'яті з пазом **(1)** з вушком у гнізді.
	- **ПОПЕРЕДЖЕННЯ.** Щоб запобігти пошкодженню модуля пам'яті, тримайте модуль пам'яті лише за краї. Не торкайтеся компонентів модуля пам'яті і не згинайте модуль.
	- **b.** Тримаючи модуль під кутом 45 градусів до поверхні відділення, натисніть на модуль **(2)**, встановлюючи у гніздо, поки він не стане на місце.
	- **c.** Обережно натискайте на модуль **(3)**, рівномірно на лівий та правий боки модуля пам'яті, поки фіксатори не закриються.

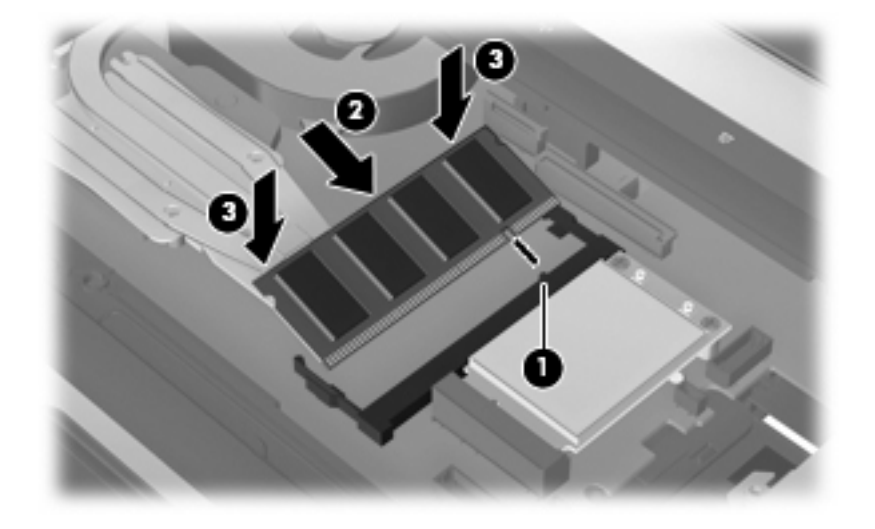

**13.** Замініть клавіатуру **(1)**.

<span id="page-12-0"></span>**14.** Відігніть засувки фіксації батареї **(2)**, щоб заблокувати клавіатуру.

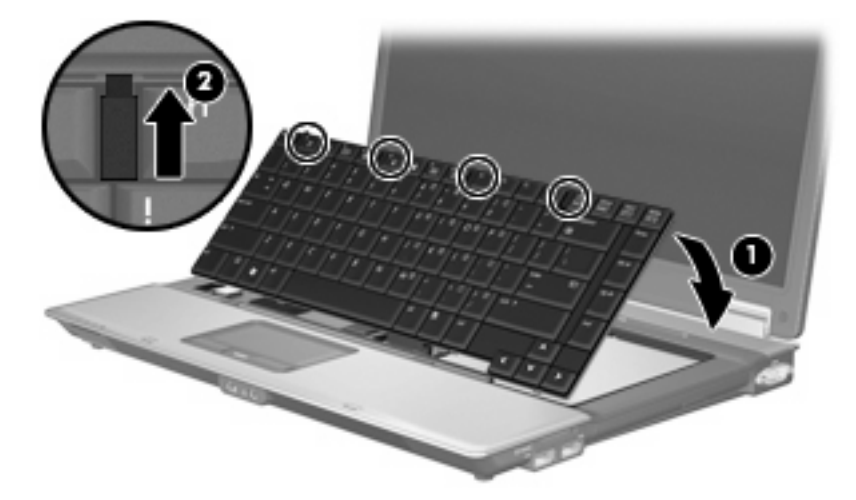

- **15.** Переверніть комп'ютер і покладіть на рівну поверхню.
- **16.** Закрутіть 3 гвинти клавіатури.

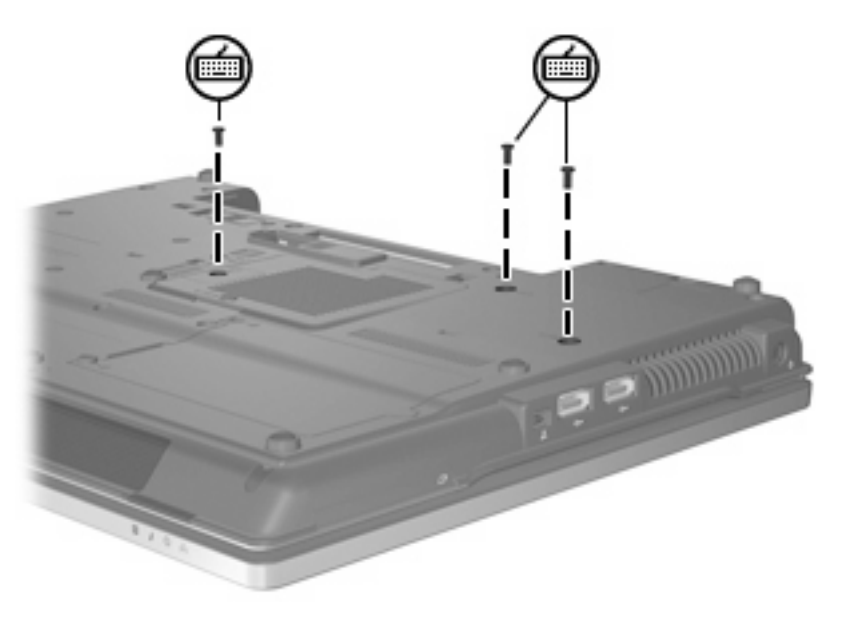

- **17.** Перевстановіть батареї.
- **18.** Підключіть зовнішнє живлення та пристрої.
- **19.** Увімкніть комп'ютер.

## <span id="page-13-0"></span>**Покажчик**

#### **В**

Встановлення модуля пам'яті Основний [6](#page-11-0) розширення [3](#page-8-0)

#### **Г**

гвинти клавіатури витягнення [5](#page-10-0) заміна [7](#page-12-0)

#### **З**

заміна модуля розширення пам'яті [2](#page-7-0) заміна основного модуля пам'яті [4](#page-9-0)

#### **К**

кришка відділення для модуля пам'яті витягнення [2](#page-7-0) заміна [3](#page-8-0)

#### **М**

модуль розширення пам'яті витягнення [2](#page-7-0) встановлення [3](#page-8-0) заміна [2](#page-7-0)

#### **О**

основний модуль розширення пам'яті витягнення [5](#page-10-0) встановлення [6](#page-11-0) заміна [4](#page-9-0) модернізація [4](#page-9-0)

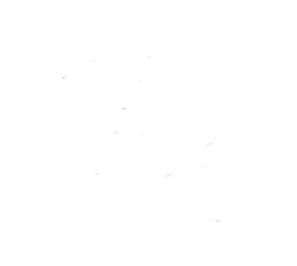